## **Activity & Grade Scatter Plot Help**

## **Contents**

About this Report

Using the Report

## **About this Report**

This report plots students enrolled in a Learn course against two variables: the **Grade Center External Grade** and **student interactions**. This report can help analyze how the activity of students does (or doesn't) relate to the grade recorded in the Grade Center.

The **Grade Center External Grade** is a flag that can be set by an instructor in a Learn Course. By default, the Total column in the Grade Center is set to be the External Grade, as shown below. The external grade flag can be changed to any Grade Center column; this can be useful if an instructor wants to create a new column from which the student's total score will be calculated. For more information about the External Grade flag, refer to the help documentation available in Blackboard Learn.

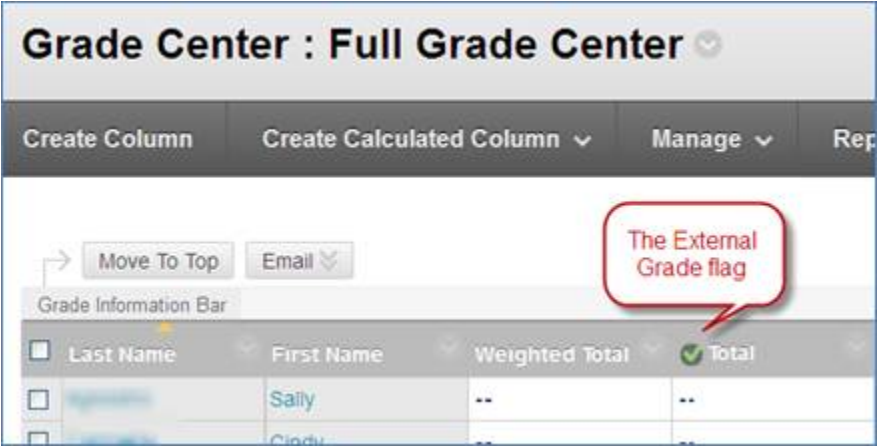

Typically the data that generates this report will be refreshed once a day. (The frequency with which data is refreshed is determined by your institution.) This means that if the external grade flag is changed, it will typically take until the next day for the change to take effect in this report. This is also true of student interactions, which will be approximately 1 day behind what has occurred in the Learn course.

A student interaction is logged based on an action initiated by a student in the context of a Learn Course. Many types of student actions can lead to an interaction being logged, such as accessing a course item, submitting a discussion forum post, etc. As such, it is a general measure of activity in a Learn course.

## **Using the Report**

After the report has been run successfully, a plot of students enrolled in the course is displayed

against two variables: the **Grade Center External Grade** and **Interactions**.

Each point on the resulting report is a student enrolled in the course. Moving the cursor over a dot will reveal the respective student's name and student ID.

A linear regression line is included in the report. You can use this line to more easily determine if there is a positive or negative correlation between the Grade Center grade and student interactions.

By moving the cursor over a point on the report, the student's name is displayed. Only students who are set to "enabled" in the course are displayed.

The report can be printed or exported using the icons at the top of the page.